```
*******************************************************************
* Beschreibung Editor-Assembler *
* für Z9001 / KC85/1 *
*******************************************************************
```
# **1. Editor**

## **Programmspezifikation**

ED ist ein Dienstprogramm zum Erstellen und Aufbereiten von Quelltexten. Die Aufbereitung der Quelltexte, in diesem Fall Quellen in der Assemblersprache SYPS K1520, erfolgt in einem frei wählbaren Textpuffer.

Der Editor arbeitet zeilenorientiert, d.h., es werden immer vollständige Zeilen bearbeitet. Die Spezifizierung der Zeilen kann sowohl durch ihre Zeilennummer als auch durch eine zu Beginn der Zeile stehende Zeichenkette erfolgen.

ED realisiert folgende Funktionen:

- Duplizieren von Zeilen
- Streichen von Zeilen
- Einfügen von Zeilen
- Ersetzen von Zeichenketten
- Anfügen von Kommentar
- Streichen von Kommentar
- Anzeige des Textpufferinhaltes auf dem Bildschirm
- Eingabe von Quelltexten von Magnetband in den Textpuffer
- Ausgabe des Textpufferinhaltes auf Magnetband

## **2. Arbeitsweise des Editors**

Jede Zeile wird bei der Eingabe über die Tastatur in einen Textpuffer übernommen, dort analysiert, aufbereitet und in den Textpuffer ausgegeben.

Ein Zeilenzähler zählt intern die Anzahl der bearbeiteten Zeilen. Die Bezugnahme auf diesen Zeilenzähler erfolgt durch die Angabe der Zeilennummer in den Kommandos. Die Aufbereitung der Quelltexte ist grundsätzlich nur mit steigender Zeilennummer möglich. Über die Tastatur eingegebene Quellzeilen werden an der aktuellen Position in den neuen Quelltext übernommen und beeinflussen den Zeilenzähler nicht.

Der Textpuffer des Editors ist ein Speicherbereich im Arbeitsspeicher des Heimcomputers, der durch seine Anfangs- und Endadresse festgelegt wird. Eingegebene Quelltexte von Magnetband werden an eventuell schon vorhandene Quelltexte im TB angehängt. Soll der im Textpuffer aufbereitete Quelltext durch andere Programme weiterverarbeitet werden, ist zu beachten, daß die Abspeicherung des Textes ab der höherwertigen Adresse in Richtung auf die niederwertige Adresse erfolgt.

Anfangs- und Endadresse des Textpuffers sind standardmäßig festgelegt und können bei Bedarf durch das A-Kommando angezeigt und verändert werden. Als Kennzeichnung für Quelltexte verwendet der Editor die Kodierung 03.

## **3. Start und Bedienung**

Der Editor wird durch Eingabe des Namens ED (EDIT) gestartet. Danach wird auf 20-Zeilen-Format umgeschaltet und der Bildschirm gelöscht. Der Editor meldet sich nach dem Start mit der Ausschrift:

## **EDIT:**

und fordert die Eingabe eines Pflichtkommandos an;

**N** (Neustart)- Diese Eingabe ist bei Erststart des Editors zur Initialisierung der Zuweisungen und des Textpuffers notwendig.

Alle anderen Zeichen bewirken einen Restart des Editors. Ein im Textpuffer stehender Text bleibt in diesem Fall erhalten. Durch die Ausgabe von '+' auf dem Bildschirm wird die nächste Bedienereingabe angefordert.

Jede Tastatureingabe wird erst nach Abschluß der Eingabezeile, d.h. mit dem Drücken der ENTER-Taste, analysiert und verarbeitet. Korrekturen während der Eingabe einer Zeile sind durch Betätigen der Kursortaste und anschließender Eingabe des richtigen Zeichens möglich. Beginnt die Bedienereingabe mit dem Zeichen ' # ' (Kommandokennzeichen), so wird die nachfolgend eingegebene Zeile als Kommando interpretiert. Anderenfalls wird sie als neue Zeile in den Quelltext übernommen. Die maximale Länge einer Zeile beträgt 72 Zeichen.

## **4. Kommandos**

#### Kommandoaufbau

Mit Hilfe der E/A-Kommandos erfolgt die Übertragung von Quelltexten zwischen dem Textpuffer und Magnetband.

Mit den Aufbereitungskommandos kann der Quelltext im Textpuffer modifiziert werden. Sie besitzen allg. folgendes Format:

## **Xn,m** oder **X (Parameter)**

Dabei bedeuten:

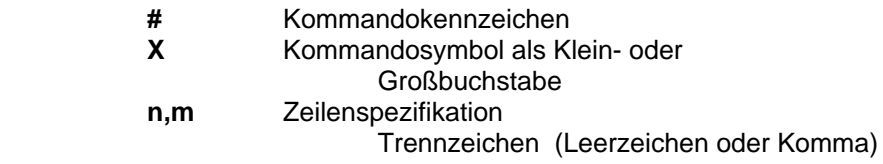

Zur Vereinfachung der Kommandoeingabe können in bestimmten Fällen Zeilenspezifikationen weggelassen werden. Folgende Vereinfachungen sind bei den Kommandos C, D, K, N, S und T möglich:

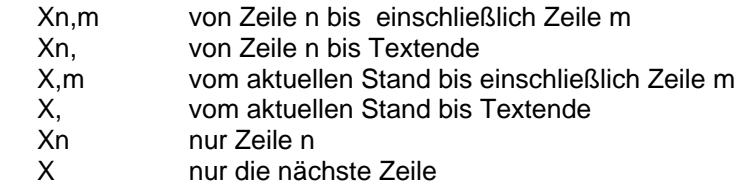

Nach Abarbeitung des Kommandos erfolgt die Anforderung eines neuen Kommandos. ED bietet die Möglichkeit, die Zeilenspezifikation in 2 Formen anzugeben. Beide Formen können in einem Kommando auftreten.

## **ZEILENNUMMER**

vorzeichenlose Dezimalzahl ( 0 < n < 65534)

## **ZEICHENKETTE**

Die Zeichenkette muß zu Beginn der anzugebenden Zeile stehen. Sie wird rechts und links durch die gleichen Sonderzeichen begrenzt. Dieses Sonderzeichen ist frei wählbar, darf aber nicht selbst Bestandteil der Zeichenkette und kein Trennzeichen sein. Für die Länge l der Zeichenkette gilt 0 < l < 72. Durch die Angabe einer Verschiebung ist die Bezugnahme auf eine Zeile möglich, die nach der durch die Zeichenkette spezifizierten Zeile steht.

```
Beispiel: +Marke2+
          /ZYKL:/+5
          :A:+100
```
# **5. Beschreibung der Kommandos**

E/A- und Steuerkommandos

### **Assign**

Anzeigen und Modifizieren des Textpufferbereiches

Syntax: #A

Nach Eingabe des Kommandos werden anschließend 3 Adressen in folgender Form angezeigt :

## **TB (XXXXX-XXXXX,XXXXX):**

1. Adresse: aktuelle Anfangsadresse des Textpuffers

2. Adresse: Ende des Textes im Textpuffer

3. Adresse: aktuelle Endeadresse des Textpuffers

Die Anzeigen sind durch ENTER (keine Änderung) oder durch die Eingabe neuer Textpufferanfangsund -endadressen in der Form XXXXX,XXXXX zu quittieren. Soll nach Erweiterung oder Verkürzung des Textpuffers mit dem vorhandenen Textpufferinhalt weitergearbeitet werden, so ist die Adreßeingabe nur mit ENTER abzuschließen. Andernfalls, auch bei Zuweisung nach Programmneustart, ist vor Abschluß mit ENTER noch ein 'N' einzugeben. Jede Zuweisung des Textpuffers bewirkt einen Programmrestart.

Der Textpuffer wird von oben nach unten gefüllt.

#### **Begin**

Neustart des Aufbereitungsvorganges

Syntax: #B bzw. #Bn

Das Kommando bewirkt das Rücksetzen aller Arbeitszellen auf den Anfang des Quelltextes. Bei Angabe einer vorzeichenlosen Dezimalzahl werden die Zeilen beginnend mit der angegebenen Zahl gezählt. Fehlt die Zeilenangabe, beginnt die Zählung ab 1. Damit kann der Aufbereitungsvorgang erneut begonnen werden.

#### **End**

Beenden der Arbeit mit dem Editor

Syntax: #E

Der Editor wird verlassen und in den Monitor zurückgesprungen. Der Inhalt des Textpuffers bleibt erhalten und kann nach dem Restart des Editors erneut aufbereitet werden. Es wird auf das 24- Zeilen-Format umgeschaltet.

## **Read**

Quelltexteingabe von Magnetband

Syntax: #R"NAME"

Der eingelesene Quelltext wird an einen eventuell schon vorhandenen Quelltext angehängt. Auf diese Weise kann man auch durch mehrere aufeinanderfolgende R-Kommandos den Textpuffer füllen. Stimmt der eingelesene Name nicht, wird der gefundene Name auf den Bildschirm geschrieben. Der Editor beendet das Einlesen von Quelltext, wenn eine der folgenden Bedingungen erfüllt ist:

- Erkennen des Quelltextendes (03)

- Erkennen des Endeblockes (Blocknummer FFH)

- Erreichen des Textpufferendes

Sonderfall:

Fehlt die Angabe des Namens, erfolgt kein Namensvergleich, d.h. beginnend mit dem ersten Block (Blocknummer 1) werden die Daten in den Textpuffer eingelesen.

## **Text**

Ausschreiben des Textpufferinhaltes

Syntax: #Tn,m

Durch das Kommando werden die Zeilen n bis einschließlich m des Textpuffers mit Angabe der Zeilennummer auf dem Bildschirm ausgegeben. Der interne Zeilenzähler wird dabei nicht verändert. Beim Auflisten von Bereichen kann mit der 'PAUSE/CONT'-Taste das Listen gestoppt und bei erneutem Betätigen fortgeführt werden.

## **Uppercase**

Umwandlung von Kleinbuchstaben in Großbuchstaben Syntax: #U oder #U(Y)

#U(Y)

Die Umwandlung der Kleinbuchstaben in Großbuchstaben wird während der Ausführung eines Aufbereitungskommandos durchgeführt.

UN

Es erfolgt keine Umwandlung der Kleinbuchstaben. Das Kommando UN ist Standard. Das U-Kommando wirkt auf die folgenden Aufbereitungskommandos und kann während eines Aufbereitungsvorganges beliebig oft eingegeben werden.

#### **Write**

Ausgabe des Textpufferinhaltes auf Magnetband

Syntax: #W"NAME"

Bis zu 8 Zeichen sind signifikant. Nach Beendigung der Ausgabe kann ein Vergleichslesen durchgeführt werden.

#### **AUFBEREITUNGSKOMMANDOS**

#### **Comment**

Anfügen von Kommentar

Syntax: #Cn,m

Die Zeilen einschließlich n-1 werden dupliziert. Für die Zeilen n bis einschließlich m wird durch Ausgabe des Kommentartrennzeichens (;) die Eingabe eines Kommentartextes angefordert. Das Kommentarkennzeichen und der Kommentartext werden an die Zeile angefügt bzw. überschreiben den alten Kommentar. Die Abarbeitung des Kommandos ist erst beendet, wenn kein Kommentar mehr angefordert wird.

#### **Duplicate**

Duplizieren von Zeilen

Syntax: #Dn,m

Die Zeilen bis einschließlich der Zeile n-1 des alten Quelltextes werden gestrichen. Die Zeilen n bis einschließlich m werden dupliziert.

#### **Insert**

Einfügen von Zeilen Syntax: #In Die Zeilen bis einschließlich Zeile n werden dupliziert. Danach können über die Tastatur Textzeilen in den neuen Quelltext eingefügt werden.

## **Kill**

Streichen von Zeilen Syntax: #Kn,m Die Zeilen bis einschließlich n-1 werden dupliziert. Die Zeilen n bis einschließlich m des aktuellen Textes werden gestrichen bzw. nicht in den neuen Quelltext übernommen.

#### **No comment**

Streichen von Kommentar Syntax: #Nn,m Die Zeilen bis einschließlich n-1 werden dupliziert. In den Zeilen n bis einschließlich m wird der Kommentar gelöscht. Leerzeilen und Zeilen die nur das Leerzeichen enthalten werden gestrichen. Auf diese Weise kann der Speicherplatz für den Textpuffer verringert werden.

## **Substitute**

Substituieren von Teilzeichenketten

Syntax: #Sn,m - ENTER

dann: /ZKa1/ZKa2/ZKn2/,...,/ZKan/ZKnn

/ ... Begrenzungszeichen analog der Zeilenspezifikation.

Die Zeilen bis einschließlich n-1 werden dupliziert. In den Zeilen n bis einschließlich m wird nacheinander versucht, die alten Teilzeichenketten durch die neuen zu ersetzen. Im Kommando muß mindestens eine Substitution ausgeführt werden, ansonsten erfolgt eine Fehlermeldung.

2 Sonderfälle sind möglich:

/ZK// die angegebene Zeichenkette wird gestrichen

//ZK/ die angegebene Zeichenkette wird an den Anfang der Zeile gesetzt.

# **6. Fehlermeldungen**

**---CE** (command error)

Das eingegebene Kommando ist syntaktisch fehlerhaft oder nicht sinnfällig.

Ursachen: - fehlerhafter Syntax

- unzulässiges Kommandosymbol
- Zeilennummer ist kleiner als Zeilennummer der nächsten zu bearbeitenden Zeile
- erste Zeilennummer ist größer als zweite, die Kommandoeingabe ist zu wieder holen.

**---LE** (length error)<br>Ursachen: - Be

- Bei der Tastatureingabe wurde die maximale Zeilenlänge (72) erreicht. Die Eingabe ist mit reduzierter Zeilenlänge zu wiederholen.

 - Beim S-Kommando wurde die maximale Zeilenlänge erreicht. Die Zeile wird mit Zeilennummer in ihrem aktuellen Zustand angezeigt. Sie ist mit zulässiger Länge über die Tastatur einzugeben.

**---NF** (not found)

**---TB** (textbuffer) Das Ende des Textpuffers wurde erreicht. Abhilfe: Textpuffer mit A-Kommando erweitern.

**---SE** (substitution error)

Es konnte keine der angegebenen Substitutionen ausgeführt werden.

## **7. Absolutassembler AS**

## **Programmspezifikation**

AS erzeugt einen absolut addressierten Maschinencode aus der Assemblersprache SYPS K1520. Die Übersetzung erfolgt aus dem Textpuffer des Editors.

AS realisiert folgende Funktionen:

- Quellprogrammeingabe aus dem Textpuffer des Editors
- Maschinencodeausgabe in den Speicher
- Maschinencodeausgabe auf Magnetband

- Ausgabe der Assemblerprotokolle auf dem Listgerät (Bildschirm oder Drucker)

## **8. Arbeitsweise des Absolutassemblers**

AS benötigt 2 Pässe (Durchläufe) zur Übersetzung. Im 1. Durchlauf erzeugt er die Symboltabelle und im 2. erfolgt die Übersetzung in den Maschinencode.

Im 2. Durchlauf kann gewählt werden:

- Ausgabe des Assemblerprotokolls auf dem Listgerät
- Ausgabe des Maschinencodes in den RAM oder auf Magnetband
- Fehlermeldung bei syntaktisch falschem Programm
- Ausgabe der Crossreferenztabelle
- Ausgabe der Symbolreferenztabelle

## **9. Start und Bedienung**

Der Absolutassembler AS wird durch Eingabe von AS (ASM) gestartet. Der Assembler meldet sich mit der Ausschrift:

### **Z8 -ASS:**

und erwartet die Eingabe von 'N' für Neustart. Alle anderen Eingaben bewirken einen Restart. Das zu übersetzende Programm muß im Textpuffer bereitstehen. Nach Neustart des Assemblers erscheinen folgende Ausschriften:

#### **HL:** (head-line)

Der Anwender hat die Möglichkeit, eine maximal 18 Zeichen umfassende Kopfzeile (z.B. Datum) für das Assemblerprotokoll einzugeben. Sonst nur ENTER betätigen.

#### **MO:** (memory-out)

Es kann festgelegt werden, ob die MC-Ausgabe in den RAM oder auf Magnetband erfolgen soll.

- T MC-Ausgabe auf Magnetband
	- R MC-Ausgabe in den RAM entsprechend den ORG-Anweisungen im Assemblerprogramm. Bei der Ausgabe in den RAM ist zu beachten, daß damit während der Übersetzung der Quelltext, die Symboltabelle oder die Arbeitszellen des ED/AS entsprechend den ORG-Anweisungen überschrieben werden können.

**LO:** (list-out)

Es kann das Listgerät festgelegt werden.

- C Console (Bildschirm) ist aktuelles Listgerät
	- P der Printer ist aktuelles Listgerät
- PASS: EX --> Rücksprung in das Betriebssystem

## **10. Speicheraufteilung**

Der Editor-Assembler muß mit dem Namen EDAS in den Arbeitsspeicher eingelesen werden.

RAM-Variante: 0300H -----------------------

Arbeitszellen EDAS

1000H -----------------------

ED

-----------------------------

AS 3800H -----------------------

Symboltabelle

Crossreferenztabelle

vvvvvvvvvvvvvvvvvvvvvvvvvvvvv ^^^^^^^^^^^^^^^^^^^^^^^^^^^^^ **Textpuffer** ENDE ------------------------ RAM

## **11. Programmstruktur**

Ein Assemblerprogramm kann aus mehreren Modulen bestehen. Ein Modul beginnt mit der Pseudoanweisung PN und endet mit END. AS übersetzt den Quelltext, bis er nach einem END das Zeichen für Quelltextende (03) findet.

# **12. Beschreibung der Kommandos für die Übersetzung**

Mit der Ausschrift

## **PASS:**

fordert AS die Spezifikation des aktuellen Passes an. Es sind folgende Eingaben möglich:

- **1** Ausführung des 1. Passes. Bei Neustart muß PASS: 1 gegeben werden!
- **P** [Zeilennummer 1,Zeilennummer 2[,Programmname]]
	- Ausgabe der Übersetzungsliste auf das Listgerät.

 Durch Angabe von Zeilennummern erfolgt die Ausgabe einer beschnittenen Liste. Sind mehrere Moduln, eingeschlossen in PN und END, im Quelltext vorhanden, wird nur der erste Modul bzw. der angegebene ausgelistet. Für den Programmnamen müssen die zwei signifikanten Zeichen der Pseudoanweisung PN angegeben werden. Beim Auflisten kann, wenn die Ausgabe auf den Bildschirm erfolgt, mit PAUSE/CONT-Taste gestoppt und durch erneutes Betätigen der Taste weiter gelistet werden. Die Taste STOP führt zum Abbruch des Kommandos.

- **M** Ausgabe des Maschinencodes entsprechend der Anweisung bei
- **MO:** Eventuell auftretende Fehler, die der AS erkennt, erscheinen dabei auf dem LIST-Gerät.

Die MC-Ausgabe auf Magnetband erfolgt fortlaufend Byte für Byte. Die Anfangsadresse, ab der das Programm beim Einlesen in den RAM abgelegt wird, wird durch die ORG-Anweisung bestimmt. Nicht belegte Speicherbereiche, z.B. durch ORG-Anweisung hervorgerufen, werden als Null-Bytes auf Magnetband ausgegeben.

Soll die MC-Ausgabe auf Magnetband erfolgen, sind weitere Angaben notwendig. Nach der Eingabe von 'M' meldet sich der Assembler mit der Ausschrift: 'NAME':

Es muß ein in "Anführungsstrichen " eingeschlossener Name, 1 bis 8 Zeichen lang, eingegeben werden. Mit dem angegebenen Namen wird das MC-Programm nach Ausführung des M-Kommandos auf Magnetband ausgelagert. Im Monitorstatus kann das Programm NAME bzw. CLOAD NAME geladen bzw. geladen und gestartet werden.

Nach der Meldung ADRESS: kann eine Startadresse angegeben werden. Wird nur die ENTER-Taste betätigt, erhält die Startadresse den Wert der Anfangsadresse des MC. Die Startadresse ist als hexadezimale Zahl ohne Suffix H einzugeben. Kein Start wird durch FFFF erreicht.

**F** (foult)

Syntaktische Prüfung des Quellkodes und Ausgabe der Fehlermeldungen bei syntaktisch falschem Programm.

- **X** (cross-reference) Ausgabe der Crossreferenztabelle.
- **A** (adress-dictionary) Ausgabe der Symbolreferenztabelle - Eingabe bei PASS:
- **V** (variation) Änderung des Datenflusses - Eingabe bei PASS:
- **E** (end)

Rücksprung in das Betriebssystem - Eingabe bei PASS:

Der 1. Pass ist Voraussetzung für die Übersetzungsläufe P, M, X und A. Diese können in beliebiger Reihenfolge durchgeführt werden. Beim Erkennen des Quelltextendes (03) erfolgt wieder die Ausschrift PASS: und fordert damit die Eingabe an.

## **13. Realisierter Sprachumfang**

AS realisiert die Sprache SYPS K1520 mit Ausnahme der Macroübersetzung und der bedingten Übersetzung. Die Pseudobefehle MACRm, ENIFm, TITL, DEF und FINI führen zu Mnemonikfehlern.

## **14. Fehlermeldungen**

Allgemeine Fehler

OVERFLOW: - Überlauf der Symbol- oder Crossreferenztabelle

- Der Textpuffer enthält kein vollständiges Programm. (PN...END fehlt)
	- Beseitigung: \* Arbeitsspeicher erweitern oder Markenanzahl verringern und neu übersetzen
		- \* PN bzw. END in die Quelle einfügen und neu übersetzen.

NO PN: - Programm beginnt nicht mit der PN-Anweisung. Durch Eingabe von 'C' wird PN weiter im Quellkode gesucht.

Syntaxfehler:

- +A+ Adressierungsfehler
- +C+ falsche Mnemonik
- +F+ Formatfehler
- +M+ mehrfach definiertes Symbol
- +N+ nicht definiertes Symbol
- +O+ Operandenfehler

## **Anmerkung:**

Werden im Quellprogramm Marken gesetzt, so dürfen diese nur mit einem Buchstaben beginnen, maximal 5 Zeichen lang sein und keine Sonderzeichen enthalten. Sind Marken definiert, auf die im Programm kein Zugriff erfolgt, dann kann das MC-Programm durch AS nicht auf Band ausgegeben werden.

Fehlerausschrift 'OVERFLOW'<br>Abhilfe: mit X(Crossrefe

mit X(Crossreferenztabelle) alle diese Marken suchen, mit 'P' die Zeilennummer ausfindig machen und mit ED diese Marken streichen. Dann neuer AS-Durchlauf mit 1. Pass !